# Inspiron 13 7000 系列二合一笔记本电脑 设置和规格

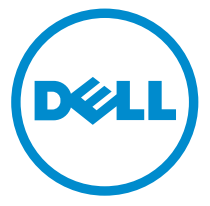

计算机型号: Inspiron 13-7368 管制型号: P69G 管制类型: P69G001

# 注、小心和警告

注: "注"表示可以帮助您更好地使用计算机的重要信息。 O)

小心: **"**小心**"**表示可能会损坏硬件或导致数据丢失,并说明如何避免此类问题。 Λ

警告: **"**警告**"**表示可能会造成财产损失、人身伤害甚至死亡。 W.

版权所有 **©** 2016 Dell Inc. 保留所有权利。本产品受美国、国际版权和知识产权法律保护。Dell 和 Dell 徽标是 Dell Inc. 在美国和/或其他管辖区域的商标。所有此处提及的其他商标和名称可能是其 各自所属公司的商标。

2016-05

Rev. A01

# 目录

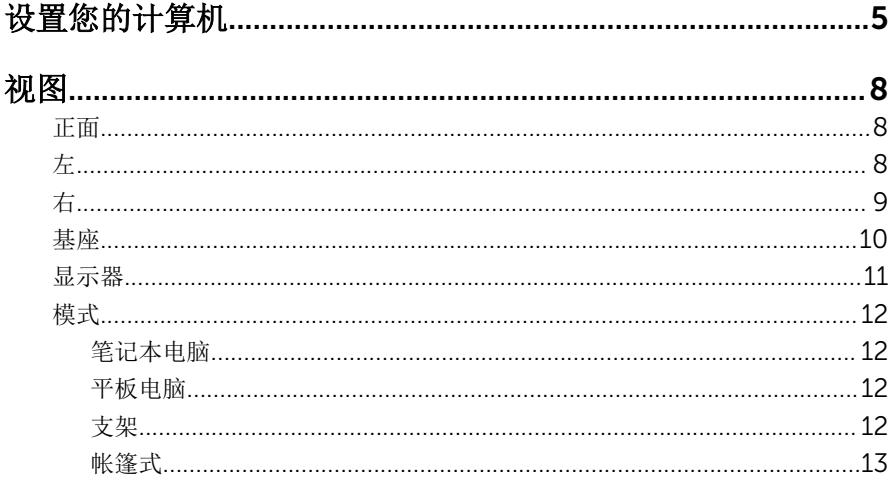

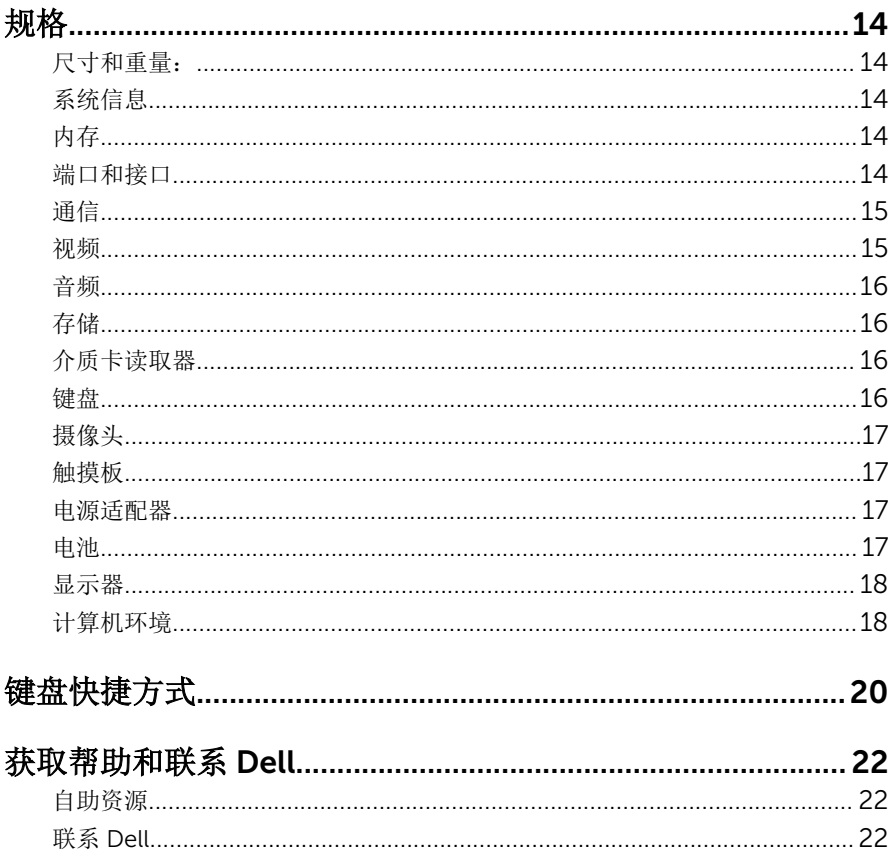

# <span id="page-4-0"></span>设置您的计算机

连接电源适配器,然后按下电源按钮。

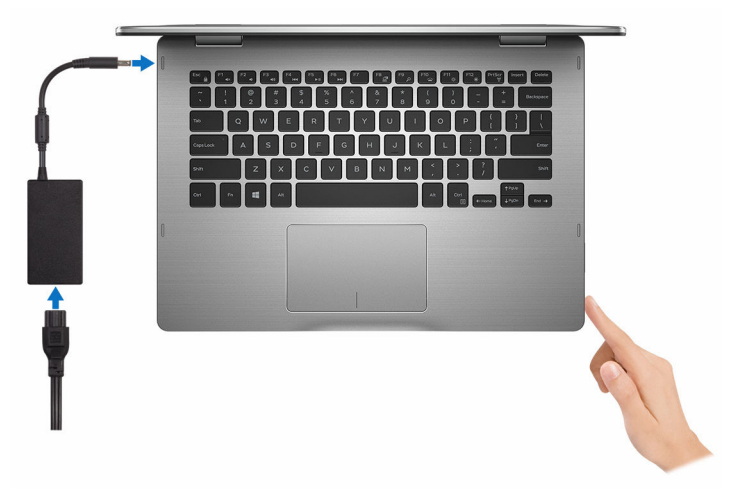

- 2 按照屏幕上的说明完成 Windows 设置:
	- a) 启用安全保护和 Dell 更新。

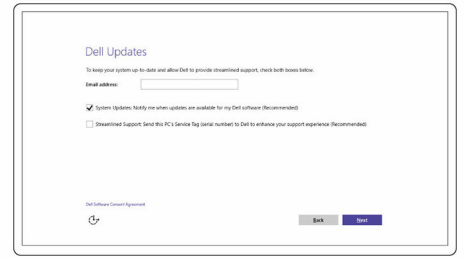

b) 连接至无线网络。

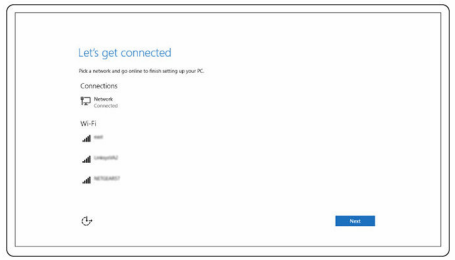

c) 登录您的 Microsoft 帐户或创建一个新帐户。

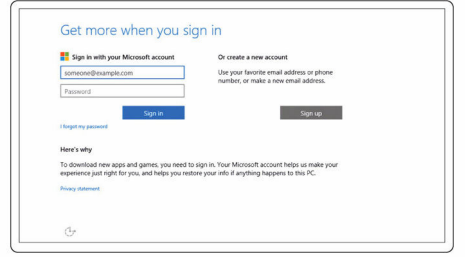

3 查找您台式机上的 Dell 资源。

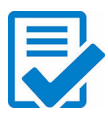

注册您的计算机

Dell 帮助和支持

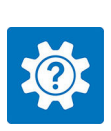

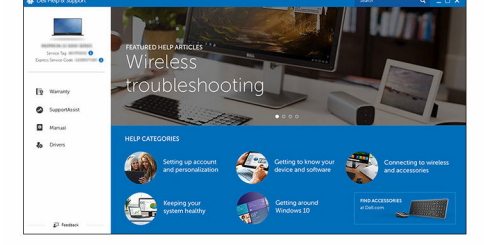

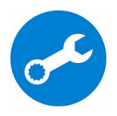

SupportAssist — 检查和更新您的计算机

# <span id="page-7-0"></span>视图

## 正面

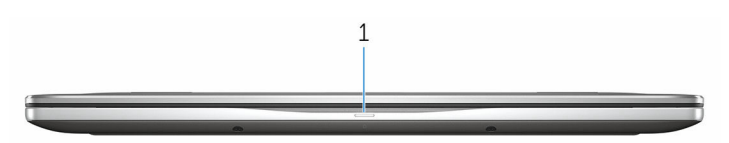

#### 1 电源和电池状态指示灯/硬盘驱动器活动指示灯

指示电池充电状态或硬盘驱动器活动。

▲ 注: 按下 Fn + H 可在电池状态指示灯和硬盘驱动器活动指示灯之间切 换。

#### 硬盘驱动器活动指示灯

计算机从读取数据或写入数据到硬盘驱动器时亮起。

#### 电源和电池状态指示灯

指示电源和电池充电状态。

稳定白色 — 电源适配器已连接且电池电量超过 5%。

琥珀色 — 计算机以电池作为电源运行且电池电量不足 5%。

#### 熄灭

左

- 电源适配器已连接并且电池已充满电。
- 计算机使用电池作为电源运行且电池电量高于 5%。
- 计算机处于睡眠状态、休眠休眠状态或关闭

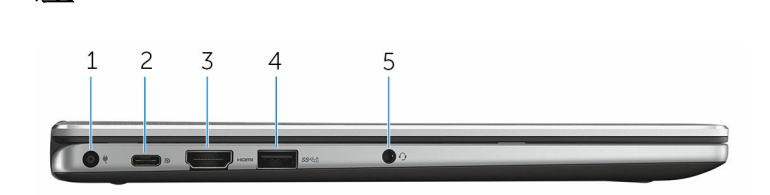

#### 1 电源适配器端口

连接电源适配器来为计算机提供电源和为电池充电。

2 C 型 USB 端口

<span id="page-8-0"></span>连接外围设备,例如外部存储设备、打印机、外部显示器等。提供的数据传 输速率高达 5 Gbps。

支持电源传输,允许设备之间实现双向电源。提供高达 15 W 电源输出,可 提高充电速度。

《注: 需要使用转接器(另行购买)来连接标准 USB 和 DisplayPort 设 备。

#### 3 HDMI 端口

连接电视、显示器或另一个启用 HDMI 输入的设备。提供视频和音频输出。

#### 4 具备 PowerShare 功能的 USB 3.0 端口

连接外围设备,例如存储设备、打印机等。提供的数据传输速率高达 5 Gbps。

当计算机关闭时,PowerShare 允许您为 USB 设备充电。

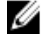

名: 如果计算机电源已关闭或处于休眠状态, 则必须连接电源适配器使 用 PowerShare 端口为设备充电。此功能必须在 BIOS 设置程序中启用 才能使用。

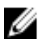

■注: 当计算机处于关闭或睡眠状态时可能无法为某些 USB 设备充电。 在此情况下请打开计算机为设备充电。

#### 5 耳机端口

连接耳机、麦克风或头戴式耳机(耳机和麦克风组合)。

### 右

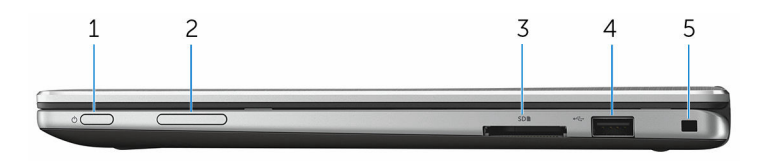

#### 1 电源按钮

按下该按钮以开启计算机(如果它关闭或处于睡眠状态)。 按下可使计算机进入睡眠状态(如果它处于开启状态)。 按住 4 秒以强制关闭计算机。

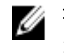

注: 您可以在 Power Options (电源选项) 中自定义电源按钮行为。有 关详细信息,请参阅 *Me and My Dell*(我和我的 *Dell*),网址: [www.dell.com/support/manuals](https://www.dell.com/support/manuals)。

#### 2 音量控制按钮

按下可增大或减小音量。

#### <span id="page-9-0"></span>3 介质卡读取器

从介质卡读取数据和将数据写入介质卡。

#### 4 USB 2.0 端口

连接外围设备,例如存储设备、打印机等。提供的数据传输速率高达 480 Mbps。

#### 5 安全缆线插槽

连接安全缆线以防止他人擅自移动计算机。

基座

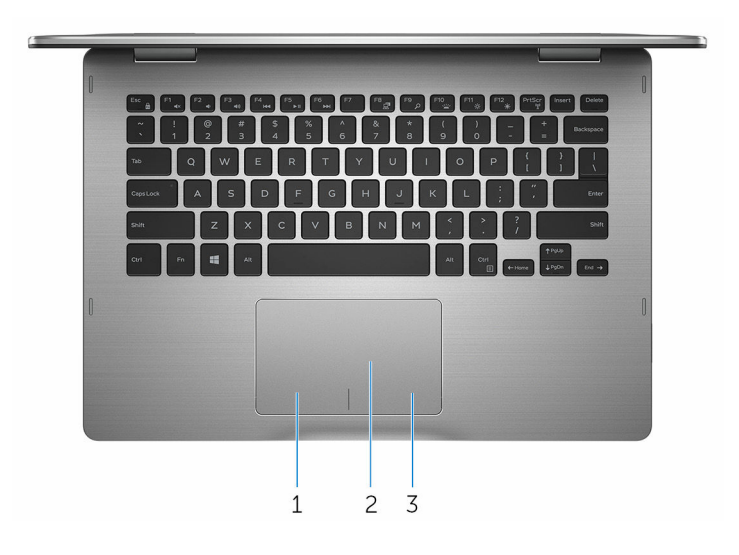

#### 1 左键单击区域

按下相当于左键单击。

2 触摸板

将手指在触摸板上移动相当于移动鼠标指针。轻按相当于点击鼠标左键,两 指轻按相当于点击鼠标右键。

#### 3 右键单击区域

按下相当于单击鼠标右键。

<span id="page-10-0"></span>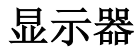

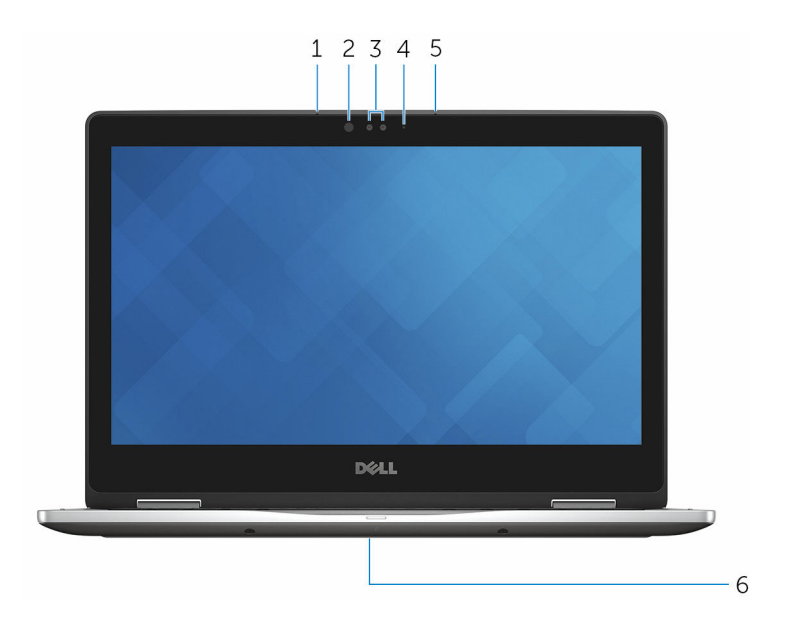

#### 1 左侧麦克风

提供数字声音输入以录制音频、语音呼叫等。

#### 2 红外线发射器

发出红外线,使红外线摄像头能够感测景深和跟踪移动。

#### 3 红外线摄像头

允许您进行视频聊天、捕获照片以及录制视频。摄像头的景深感测功能与 Windows Hello 配合使用时可增强安全性。

#### 4 摄像头状态指示灯

摄像头使用时亮起。

#### 5 右侧麦克风

提供数字声音输入以录制音频、语音呼叫等。

#### 6 服务标签位置

服务标签是一个唯一的字母数字标识符, 使 Dell 服务技术人员可以识别您计 算机的硬件组件和获取保修信息。

<span id="page-11-0"></span>模式

### 笔记本电脑

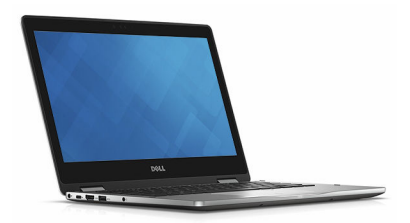

### 平板电脑

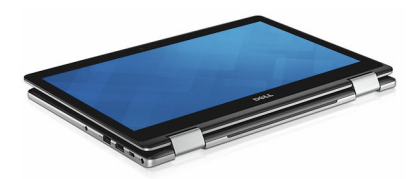

### 支架

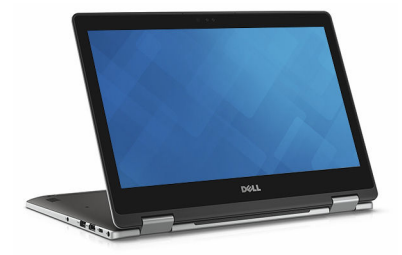

<span id="page-12-0"></span>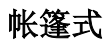

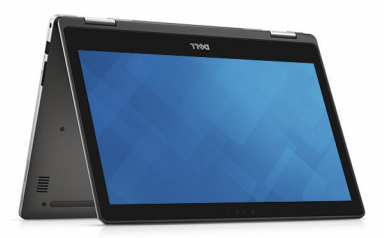

# <span id="page-13-0"></span>规格

# 尺寸和重量:

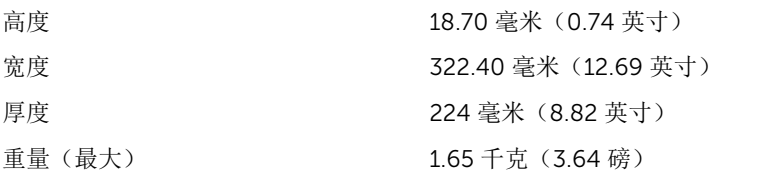

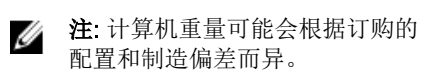

## 系统信息

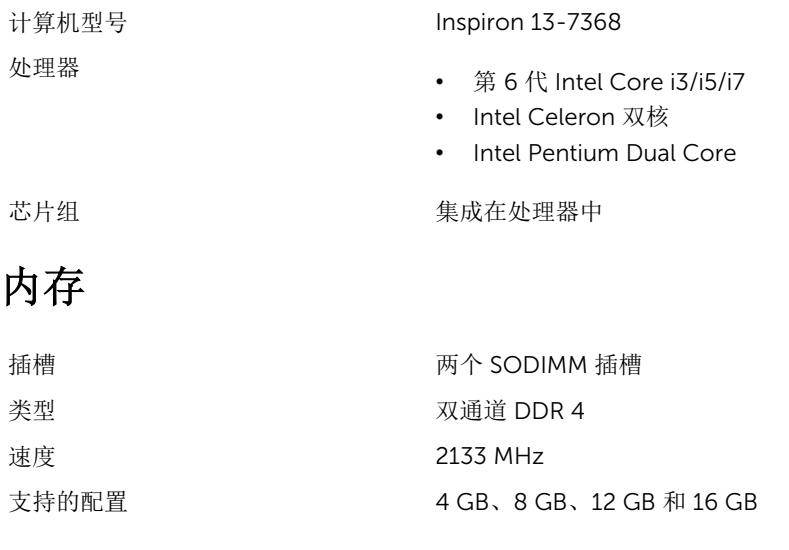

## 端口和接口

### 外部:

USB

• 一个 C 型 USB 端口

<span id="page-14-0"></span>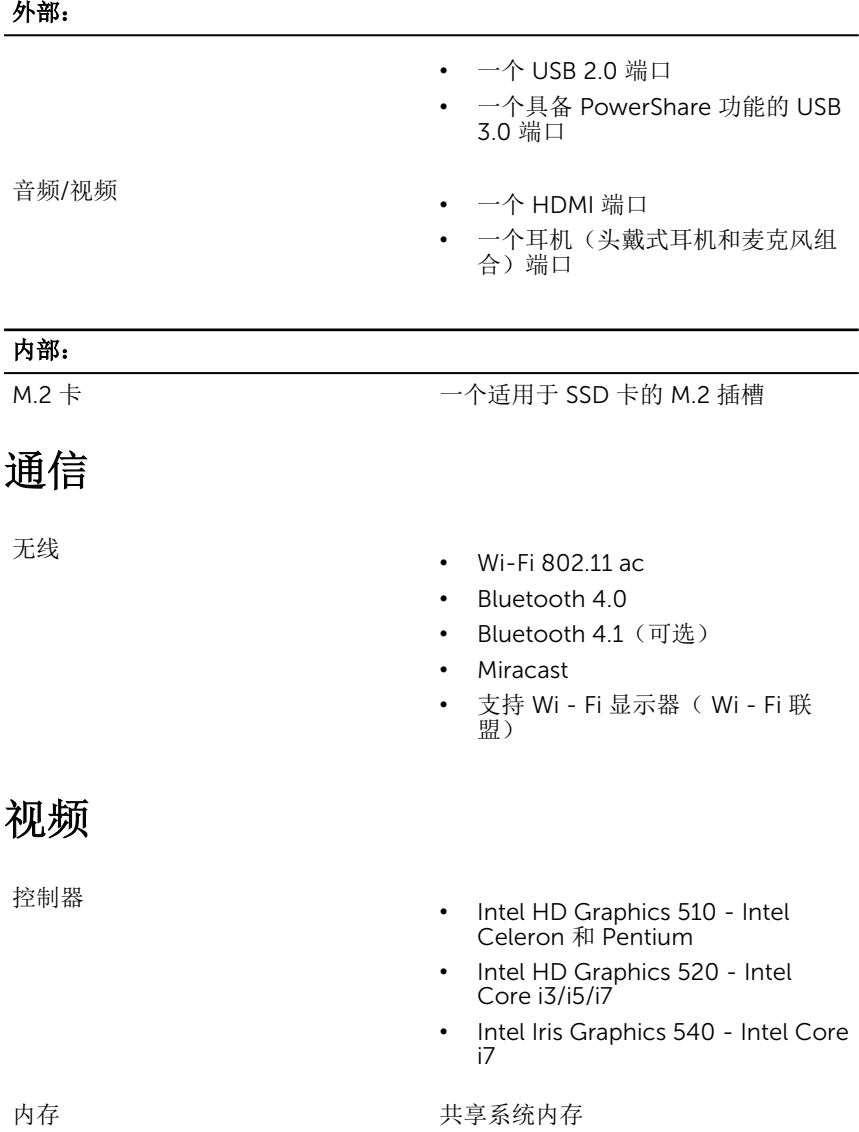

### <span id="page-15-0"></span>音频

控制器 Realtek ALC3253(支持 Waves Maxx Audio Pro) 扬声器 あいしん あいしゃ あんちょう あいしゃ あんちょう あいしゃ 扬声器输出 • 平均 - 2 W • 峰值 - 2.5 W

麦克风 摄像头部件内置数字阵列麦克风 音量控制 媒体控制快捷键和音量控制按钮

界面 スコントランド SATA 6 Gbps 固态驱动器 インコントランド インタン トランド 日本駅 日本の トラック 国内 あいじょう

## 介质卡读取器

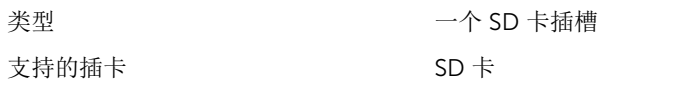

### 键盘

存储

类型 有关键盘

快捷键 法非法的 医二十二指数 医精神性脑炎 医心包结核 医心包结核 医心包结核 键可用于键入备用字符或执行辅助功 能。要键入备用字符,请按下 Shift 键 和所需的键。要执行辅助功能,请按下 Fn 和所需的键。

> ■ 注: 您可定义功能键 (F1-F12) 的主 要行为,方法是在 BIOS 设置程序 中更改 Function Key Behavior (功能键行为)。

[键盘快捷方式](#page-19-0)

### <span id="page-16-0"></span>摄像头

对角线视角 74度

## 触摸板

- 分辨率 照片:92 万像素
	- 视频:30 fps(最大)时为 1280 x 720(高清)

- 分辨率 水平:<sup>1260</sup>
	- 垂直:960
- 尺寸  **高度: 65 毫米 (2.56 英寸)** 
	- 宽度:105 毫米(4.13 英寸)

### 电源适配器

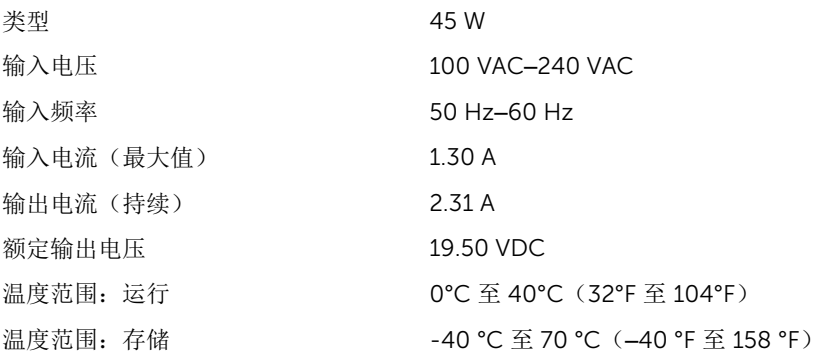

### 电池

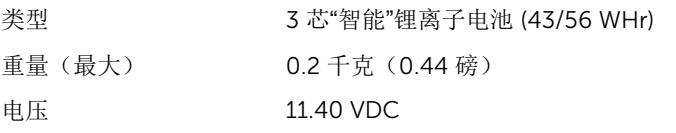

<span id="page-17-0"></span>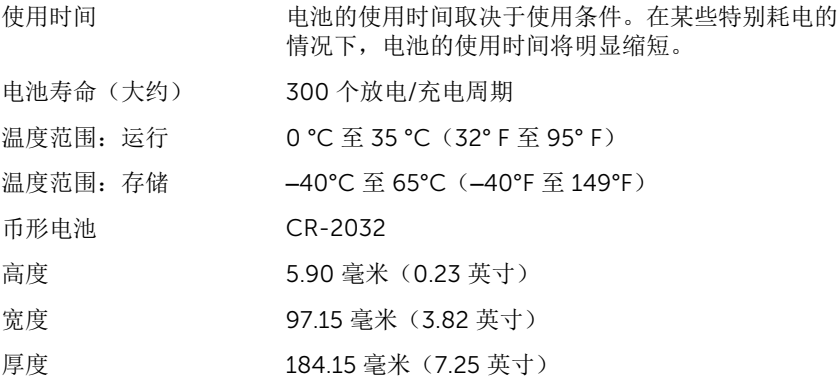

### 显示器

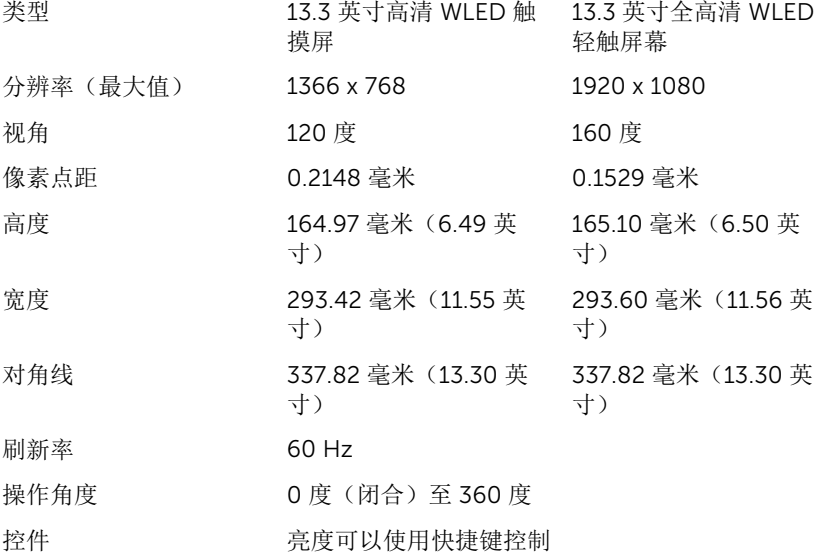

## 计算机环境

气载污染物级别: G1, 根据 ISA-S71.04-1985 定义

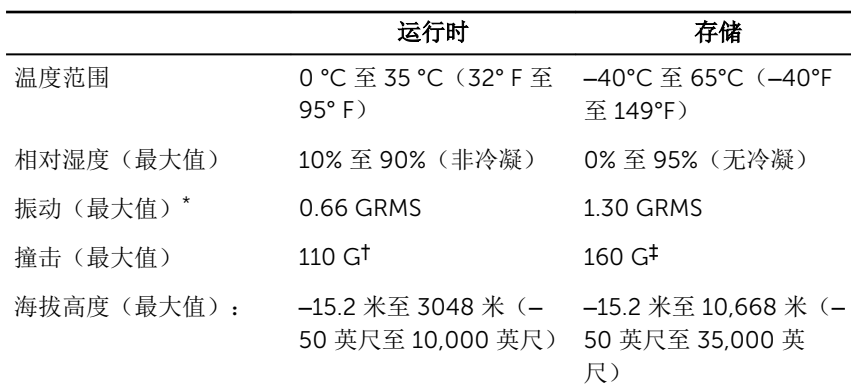

\* 使用模拟用户环境的随机振动频谱测量

† 硬盘驱动器处于使用状态时使用一个 2 ms 半正弦波脉冲测量。

‡ 硬盘驱动器磁头位于停止位置时使用一个 2 ms 半正弦波脉冲测量。

# <span id="page-19-0"></span>键盘快捷方式

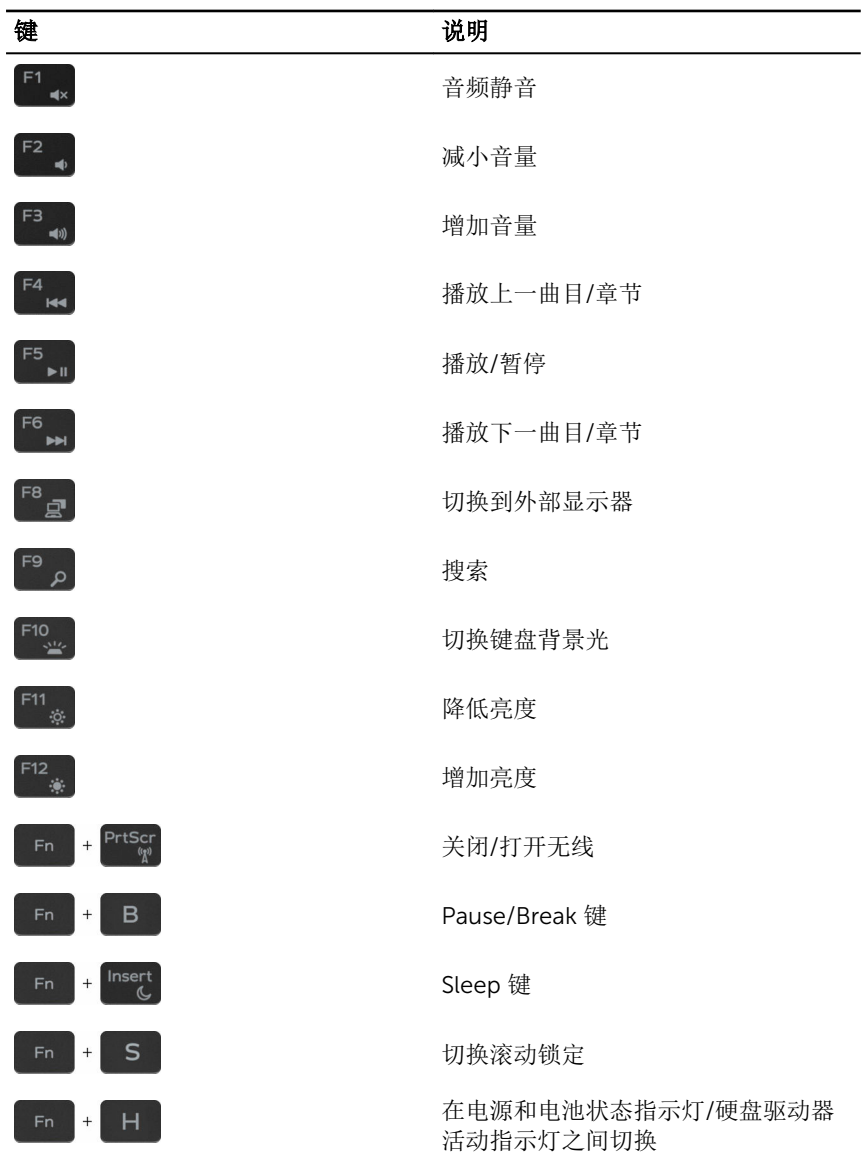

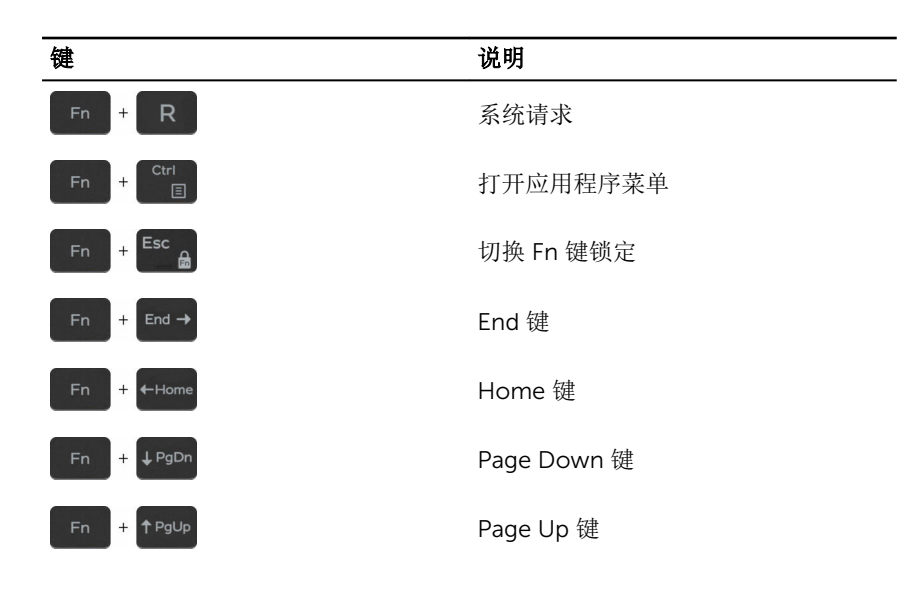

# <span id="page-21-0"></span>获取帮助和联系 Dell

## 自助资源

使用这些自助资源,您可以获得有关 Dell 产品和服务的信息和帮助:

有关 Dell 产品和服务的信息 [www.dell.com](https://www.dell.com/)

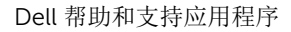

开始使用应用程序

故障排除信息、用户手册、设置说明、 产品规格、技术帮助博客、驱动程序、 软件更新等等

了解操作系统、设置和计算机的使用、 请参阅 Me and My Dell (我和我的 数据备份、诊断等等。

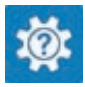

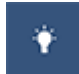

在 Windows 10 中访问帮助 The Mindows 搜索中, 输入**帮助和支** 持, 然后按 Enter 键。

操作系统的联机帮助 [www.dell.com/support/windows](https://www.dell.com/support/windows) [www.dell.com/support/linux](https://www.dell.com/support/linux)

[www.dell.com/support](https://www.dell.com/support)

*Dell*),网址为 [www.dell.com/](https://www.dell.com/support/manuals) [support/manuals](https://www.dell.com/support/manuals)。

# 联系 Dell

如果因为销售、技术支持或客户服务问题联络 Dell,请访问 [www.dell.com/](https://www.dell.com/contactdell) [contactdell](https://www.dell.com/contactdell)。

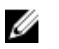

注: 可用性会因国家和地区以及产品的不同而有所差异,某些服务可能在您 所在的国家/地区不可用。

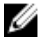

注: 如果没有活动的 Internet 连接, 您可以在购货发票、装箱单、帐单或 Dell 产品目录上查找联系信息。